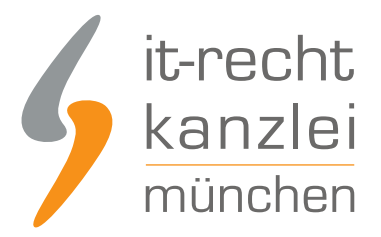

von Rechtsanwalt **Phil Salewski**

# Anleitung zur Erstellung eines Youtube-Impressums

**Fehlende oder unzureichende Angaben über anbieterspezifische Kontaktinformationen sind ein beliebtes Abmahnziel, weil die sie voraussetzende Impressumspflicht im digitalen Bereich weite Ausmaße annimmt. Neben geschäftsmäßigen Internetseiten und gewerblichen Präsenzen auf Verkaufsplattformen setzen nach der Rechtsprechung auch Auftritte in Social Media immer dann ein Impressum voraus, wenn die Profile nicht nur rein privaten Zwecken dienen. Gerade dort stellt sich die rechtskonforme Einbindung der Informationen aber häufig als Problem dar. In dieser Anleitung zeigt die IT-Recht Kanzlei, wie Sie ein rechtssicheres Youtube-Impressum erstellen können.**

## I. Inhalt und Umfang der Impressumspflicht nach §5 TMG

Die Pflicht zur Anführung eines Impressums geht aus §5 Abs. 1 des Telemediengesetzes hervor.

Nach dieser Vorschrift haben Diensteanbieter für geschäftsmäßig angebotene Telemedien bestimmte, der Identifikation dienende Informationen **leicht erkennbar, unmittelbar erreichbar und ständig abrufbar verfügbar** zu halten.

Anzuführen sind nach den gesetzlichen Vorgaben immer

- der Name und die Anschrift der Niederlassung (bei juristischen Personen zusätzlich die Rechtsform, die Vertretungsberechtigten und, sofern Angaben über das Kapital der Gesellschaft gemacht werden, das Stamm- oder Grundkapital sowie, wenn nicht alle in Geld zu leistenden Einlagen eingezahlt sind, der Gesamtbetrag der ausstehenden Einlagen)
- Angaben, die eine schnelle elektronische Kontaktaufnahme und unmittelbare Kommunikation ermöglichen, einschließlich der Mailadresse
- Sofern vorhanden das Handelsregister, Vereinsregister, Partnerschaftsregister oder Genossenschaftsregister und die entsprechende Registernummer

Weitere Informationen sind für bestimmte Berufsgruppen oder Tätigkeiten mit behördlichem Zulassungserfordernis sowie für Gesellschaften und steuerrechtliche Besonderheiten vorgesehen.

Weil ein Diensteanbieter nach §2 Nr. 1 TMG aber jede natürliche oder juristische Person ist, die eigene oder fremde Telemedien zur Nutzung bereithält oder den Zugang zur Nutzung vermittelt, sind die

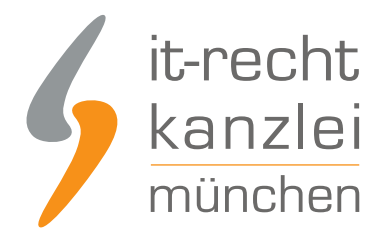

Informationspflichten nicht ausschließlich auf die Bereitsteller von Online-Diensten beschränkt, sondern müssen immer schon dann berücksichtigt werden, wenn derartige Dienste geschäftsmäßig für die Verbreitung eigener oder zumindest eigens zusammengestellter Inhalte genutzt werden.

Zwar wird vermutet nach §5 Abs. 1 TMG vermutet, dass eine geschäftsmäßige Tätigkeit regelmäßig entgeltlich ist. Erforderlich ist dies aber nicht zwingend. Geschäftsmäßig ist vielmehr jede nachhaltige Tätigkeit, egal ob mit oder ohne Gewinnerzielungsabsicht.

Dies leitete eine Rechtsprechungspraxis ein, die vor allem soziale Medien ins Auge fasste und eine Impressumspflicht für jeden Auftritt auf derartigen gesellschaftlichen Interaktionsplattformen vorschrieben, der sich nicht auf rein private oder familiäre Inhalte beschränkt.

Begründet wurde diese Ausweitung der Impressumspflicht auf Profile oder Präsenzen innerhalb von sozialen Medien durch das LG Aschaffenburg (Urteil v. 19.08.2011 - Az. 2 HK O 54/11), das erstmalig nicht privaten Zwecken dienliche Accounts kommerziellen Websites gleichstellte. Mittlerweile haben zahlreiche, auch höherinstanzliche Gerichte diesen Kurs anerkannt (s. nur OLG Düsseldorf, Beschluss v. 13.8.2013 - Az. I-20 U 75/13).

Neben Facebook, Twitter und Co. setzen somit auch geschäftsmäßig betriebene Youtube-Kanäle die Anführung eines Impressums voraus.

Nach einem Grundlagenurteil des BGH (Urteil vom 20.07.2006, Az. I ZR 228/03) stellen Verstöße gegen die Impressumspflicht gleichzeitig Wettbewerbsverstöße nach §4 Nr. 11 UWG i.V.m. §5 Abs. 1 TMG dar.

### II. Der Ort des Impressums in Social-Media-Accounts

Grundsätzlich muss das Impressum gemäß §5 Abs.1 TMG leicht erkennbar, unmittelbar erreichbar und ständig abrufbar sein, sodass gerade für Auftritte in sozialen Medien die weitgehend nicht personalisierbaren und von den Plattformbetreibern vorgegebenen Gestaltungselemente viele Anbieter vor ein Problem stellte.

Oft bestand nicht genügend Raum für die vollständige Angabe der Pflichtinformationen und auch der gewählte Ort für deren Darstellung barg stets ein Abmahnrisiko.

Zwar ist nicht zwingend die Verwendung des Begriffs "Impressum" notwendig, sodass auch andere verkehrsübliche Synonyme (der BGH nannte in obiger Entscheidung explizit die Bezeichnung "Kontakt") zur Indikation der Anbieterinformationen ausreichen.

Allerdings wurde die Anführung des Impressums unter der Rubrik "Info" oder "Information" im Rahmen eines Social-Media-Auftritts für unzulässig erklärt (LG Aschaffenburg, Urteil v. 19.08.2011 - Az. 2 HK O

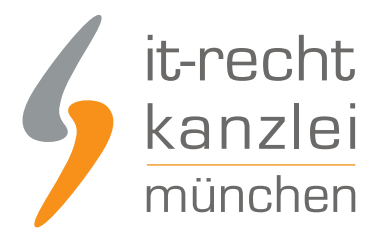

54/11; OLG Düsseldorf, Beschluss v. 13.8.2013 - Az. I-20 U 75/13). Insofern könne ein durchschnittlicher Nutzer nämlich bei derartigen Schaltflächen keine konkreten Hinweise auf die Identität des Anbieters erwarten, sondern gehe von der Anführung allgemeiner Hinweise, die die konkret eingestellten Inhalte betreffen, aus.

Die Verlinkung auf ein externes Impressum innerhalb eines Social-Media-Accounts ist aus Gründen der Platzknappheit aber zulässig, sofern unmittelbar ersichtlich wird, dass der angeführte Link tatsächlich auf das Impressum verweist.

Umzusetzen ist dies entweder durch einen sogenannten sprechenden Impressumslink, bei welchem das Wort "Impressum" unmittelbar aus der URL hervorgeht ("www.xyz.de/impressum"), oder aber durch ein Voranstellen des Wortes "Impressum:" als Indikator für einen nicht sprechenden Link ("Impressum: www.xyz.de").

## III. Das Erstellen eines Impressums auf Youtube

Obige Ergebnisse zugrunde gelegt, soll nun anhand einer graphischen Anleitung aufgezeigt werden, wie ein Impressum für geschäftsmäßige personalisierte Youtube-Kanäle **leicht erkennbar, unmittelbar erreichbar und ständig abrufbar** gestaltet werden kann.

Weil die Anführung von eigenen Texten nur in der Rubrik "Kanalinfo" möglich ist, dort aber nach der Rechtsprechung mangels leichter Erkennbarkeit ein Impressum nicht angeführt werden darf (s.o.), muss im Youtube-Kanal auf ein externes Impressum **verlinkt** werden.

Dieser Link ist dann unmittelbar auf dem Kanalbanner unten rechts einsehbar und **klickbar**. Nach einer Designanpassung von Youtube setzt die Möglichkeit zur Einbindung von Links neuerdings zunächst die Freischaltung eines erweiterten Bearbeitungsmodus voraus.

#### 1.) Aktivierung der Kanal-Layout-Bearbeitung

a) Öffnen Sie die Übersicht Ihres Youtube-Kanals durch Auswählen des Reiters "Mein Kanal" nach einmaligem Klick auf die kleine graue Tabelle am oberen linken Seitenrand

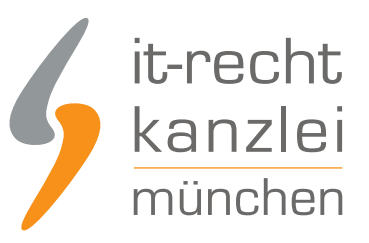

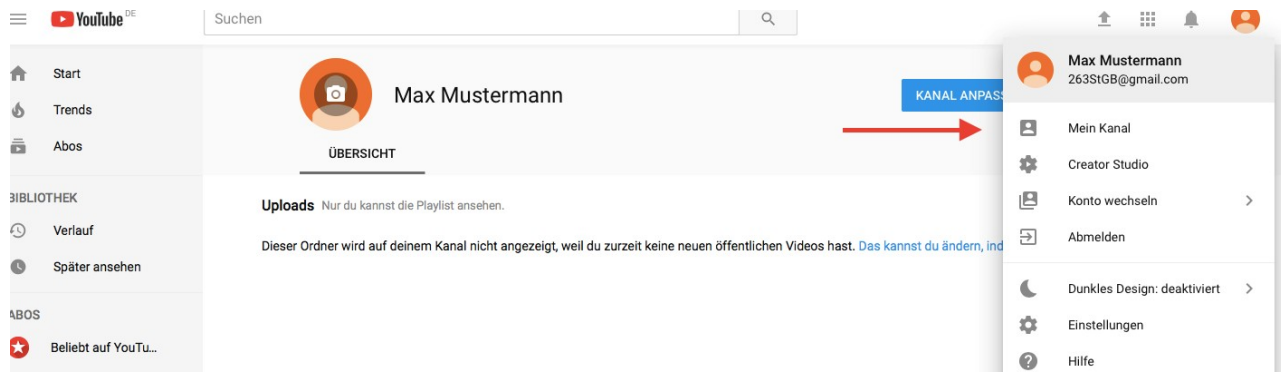

Sodann gelangen Sie auf diese Seite, auf welcher sie "Kanal anpassen" anklicken müssen.

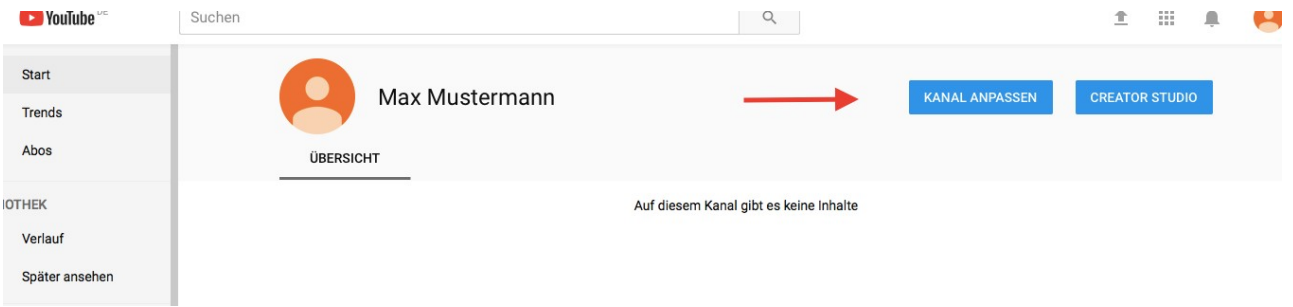

b) Nach der neuen Struktur auf Youtube, welche mit Layout-Änderungen eine einfachere Kanalverwaltung ermöglichen sollte, sind die Bearbeitungsoptionen für Kanäle den Voreinstellungen nach beschränkt. Auf der erreichbaren Übersichtsseite lassen sich insofern standardgemäß nur die Kanalinformationen, das Kanalbild und das Kanalsymbol anpassen.

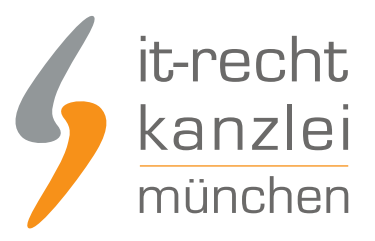

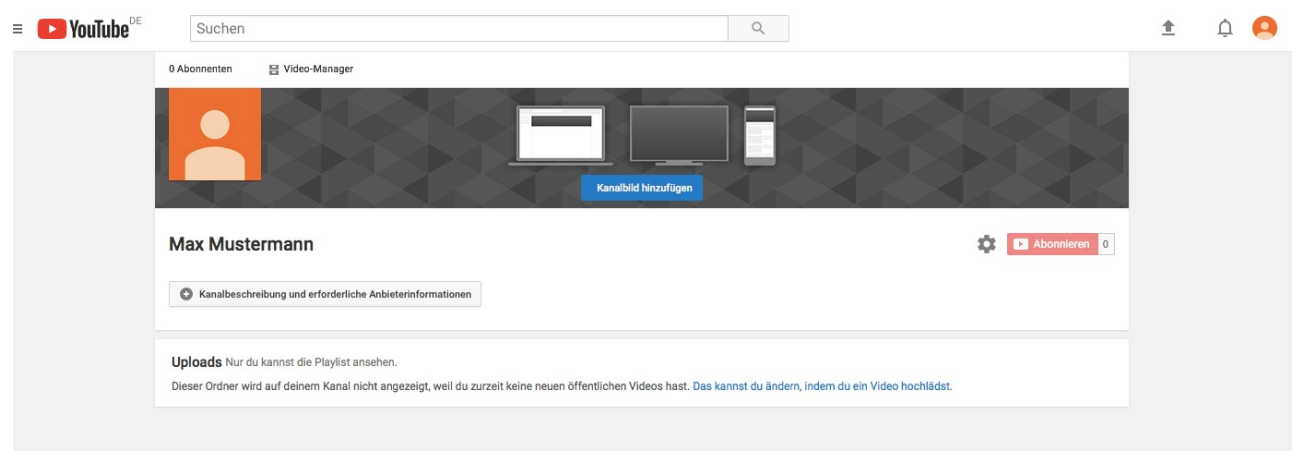

Um weitere Personalisierungen und vor allem die für die Impressumsdarstellung notwendige Einbindung von Links vorzunehmen zu können, muss zunächst die Funktion "Kanal-Layout anpassen" aktiviert werden. Nach der Freischaltung wechselt die Kanalansicht in den klassischen Modus und stellt weitreichende Bearbeitungsfunktionen bereit.

Zur Aktivierung ist ein **Klick auf das graue Zahnrad am mittleren rechten Rand der vereinfachten Kanalübersicht** erforderlich. Es öffnet sich ein Fenster, in welchem Sie per Mausklick den Schalter neben dem Reiter "Kanal-Layout anpassen" von grau zu blau umlegen müssen.

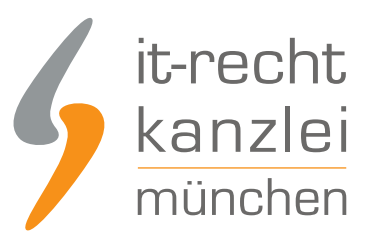

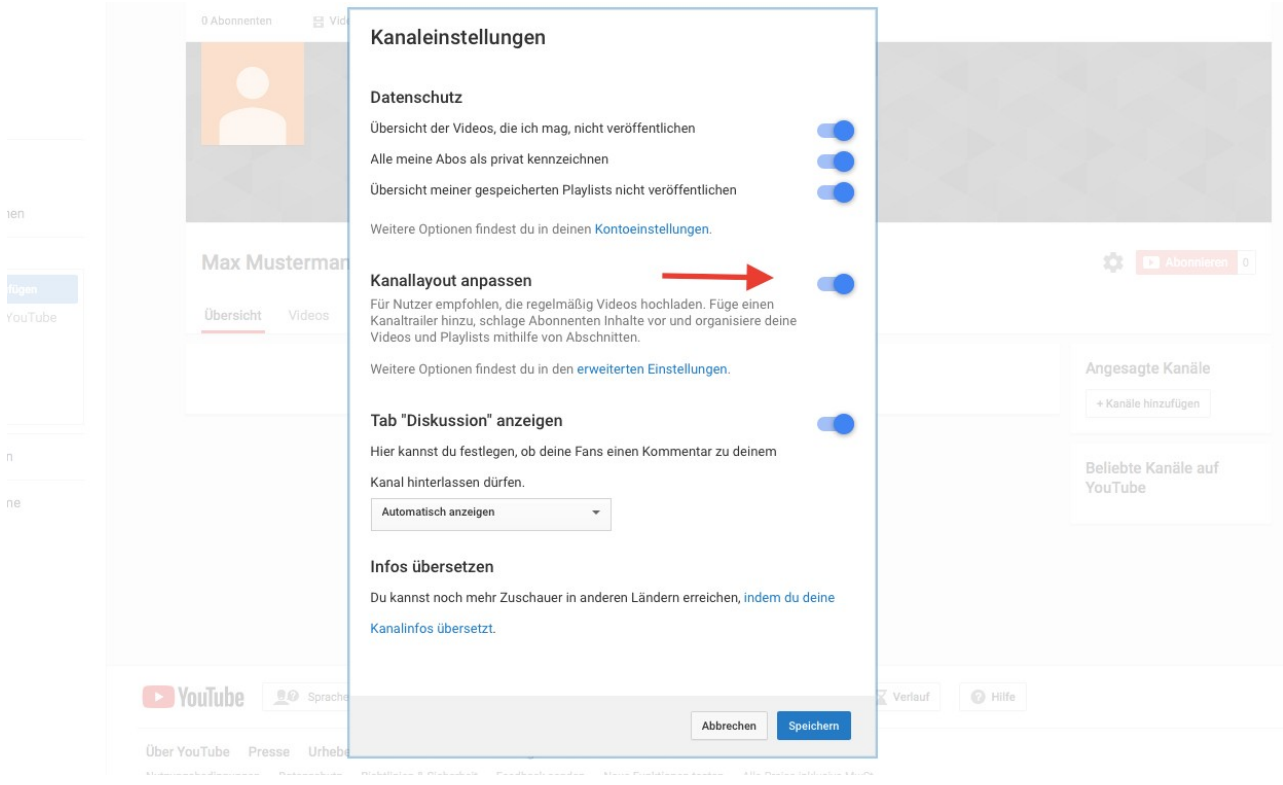

Eine abschließende Betätigung der blauen "Speichern"-Schaltfläche ändert sodann die Bearbeitungsansicht.

c) Stellen Sie nach Umsetzung der oben beschriebenen Schritte sicher, dass Ihre Kanalübersicht nunmehr zur folgenden Ansicht gewechselt ist.

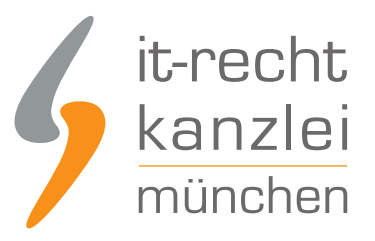

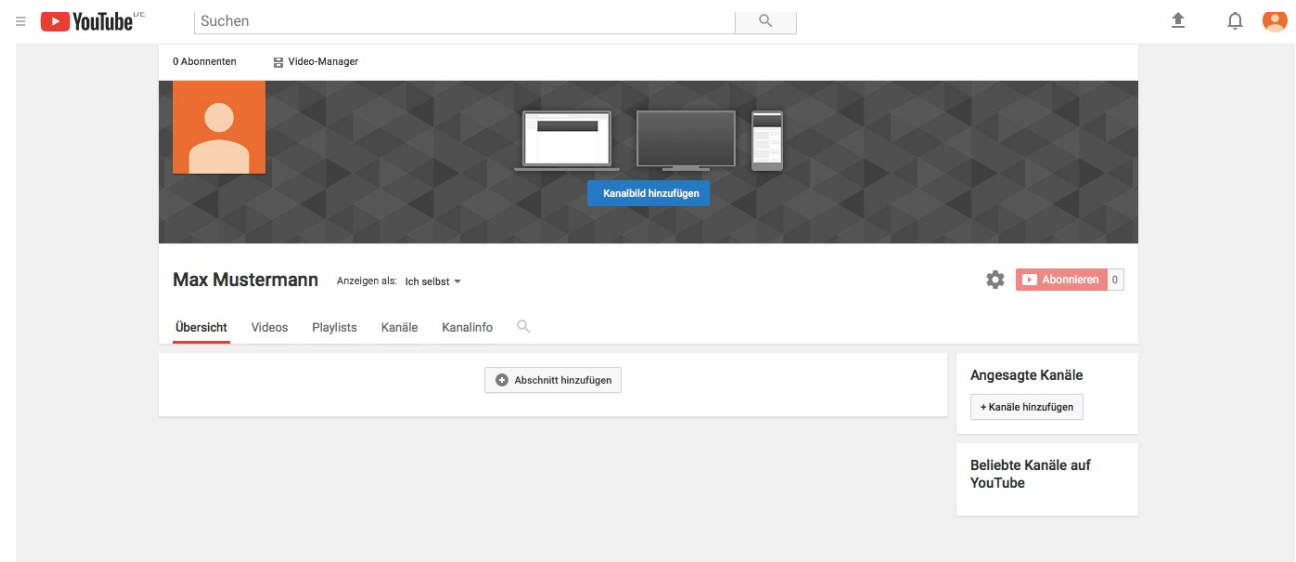

#### 2.) Einbindung des Impressumslinks im Kanalbanner

a) Nach der Freischaltung erweiterter Personalisierungsmöglichkeiten können sodann Links in das Kanalbanner eingebettet werden.

Zunächst ist dafür an der oberen rechten Ecke des Profilbanners des Kanals der Stift als Symbol der Bearbeitung anzuklicken. Dies öffnet ein Fenster, das 2 Änderungsoptionen vorsieht. Wählen Sie "Links bearbeiten" aus.

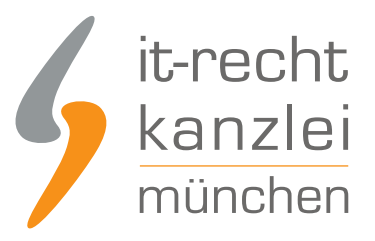

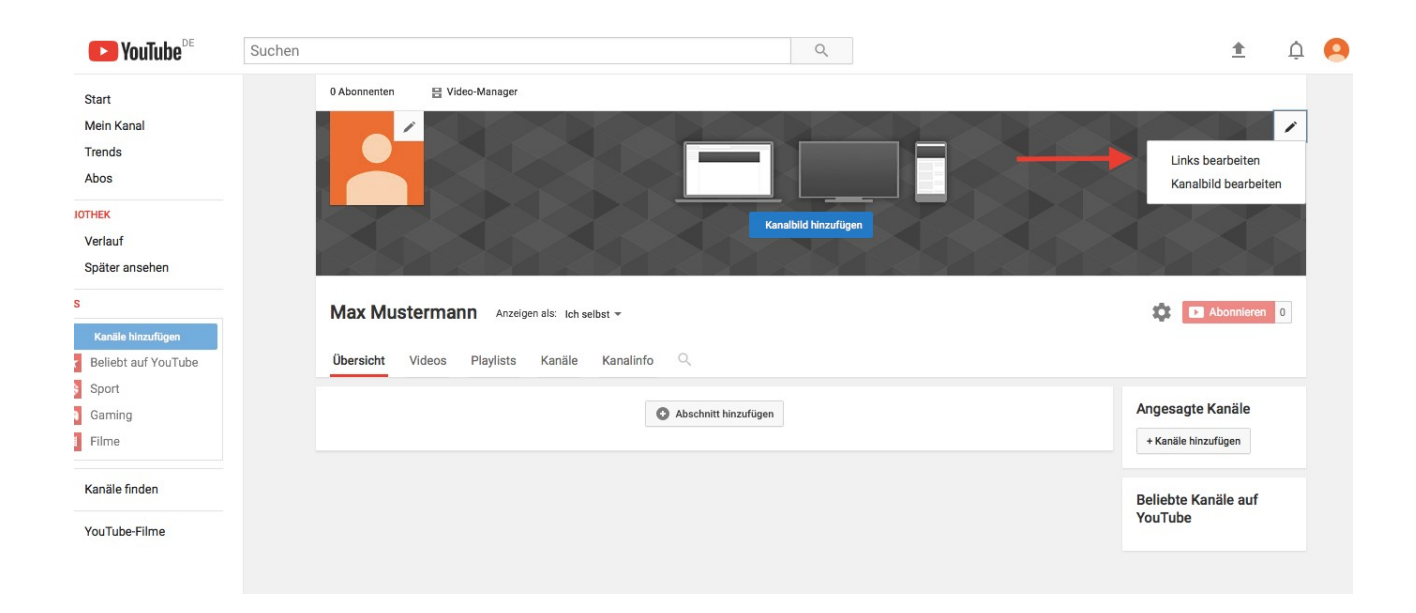

b) Sie werden zu den Einstellungen ihres Kanals weitergeleitet, die Ihnen die Möglichkeit bieten, benutzerdefinierte Links unter eigenen Bezeichnungen hinzuzufügen, ggf. müssen Sie nochmals auf "Kanal anpassen" klicken. Scrollen Sie an den Reitern "Beschreibung" und "Details" vorbei und wählen Sie die Rubrik "Benutzerdefinierte Links" aus. Klicken Sie sodann auf "Hinzufügen".

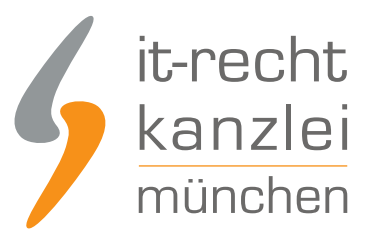

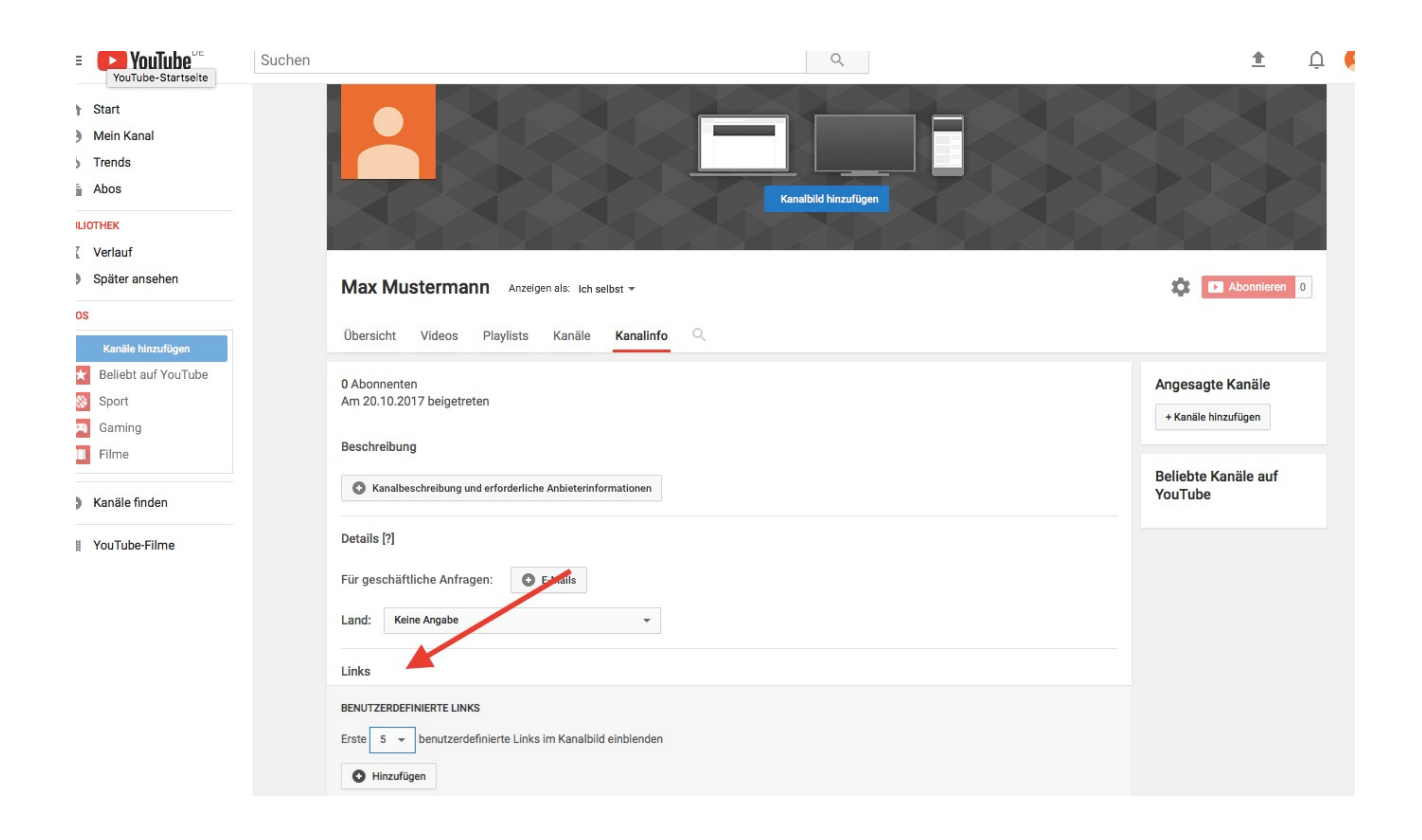

c) Es öffnet sich ein neues Eingabefeld, in welchem Sie ihrem Link einen Titel geben und die entsprechende URL eintragen können. Unabhängig davon, ob Ihr Impressumslink bereits das Wort "Impressum" ausweist, empfiehlt es sich, von der Möglichkeit der Linkbezeichnung Gebrauch zu machen. Geben Sie dem Link den Namen "Impressum".

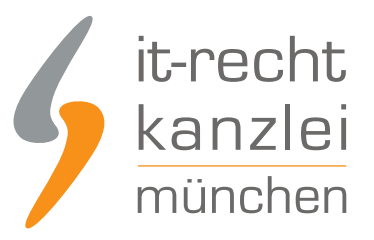

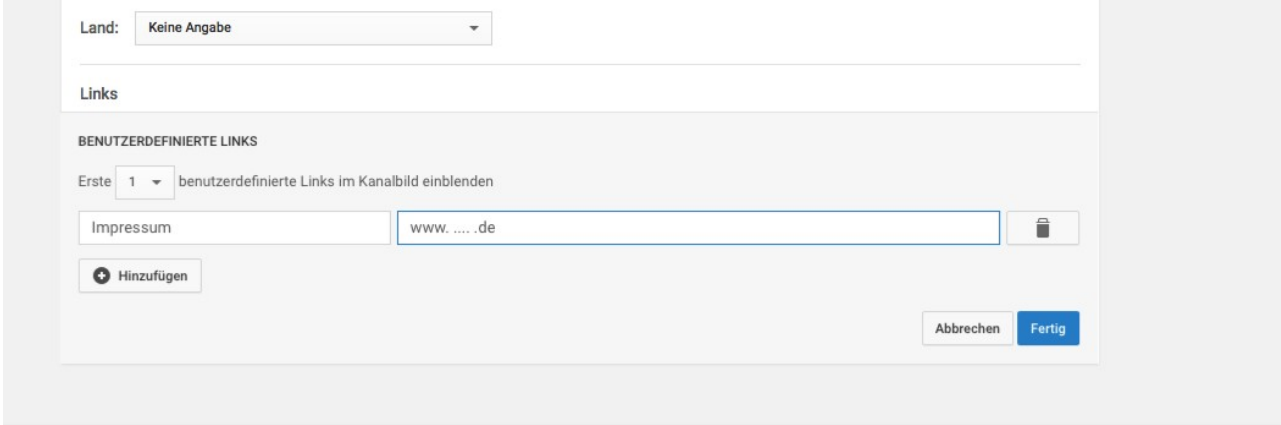

Achtung: Verfügen Sie über mehrere Links, stellen Sie sicher, dass Sie die Zahl der dort anzuzeigenden Links bei "Erste [Zahl] benutzerdefinierte Links im Kanalbild einblenden" so anpassen, dass auch das Impressum eingeblendet wird.

d) Klicken Sie anschließend auf "Fertig" und kehren Sie zur Kanalübersicht zurück. Dort müsste an der unteren rechten Ecke des Kanalbanners das Wort "Impressum" mit internem Hyperlink angezeigt werden.

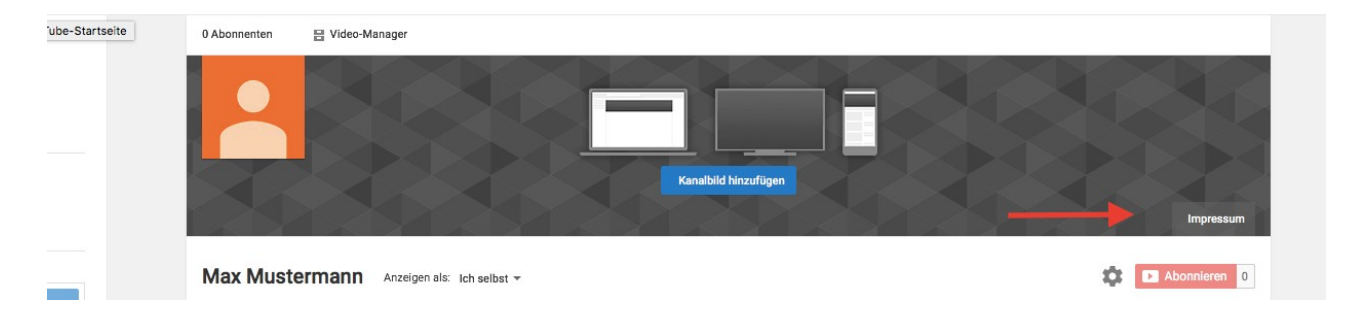

e) Lassen Sie sich nicht davon verunsichern, dass der Link für Sie nicht klickbar ist. Solange Sie mit Ihrem Account in Ihrem Kanal eingeloggt sind, befinden Sie sich im personalisierten Benutzermodus, über den Links auf dem Banner nicht angeklickt werden können. Wenn Sie nach einem Klick auf die Schaltfläche "Anzeigen als: ..." die Option "neuer Besucher" wählen, wird Ihnen Ihr Kanal so angezeigt wird, wie er normalerweise auf Youtube erscheint. Hier ist der Abruf des Impressums nun möglich.

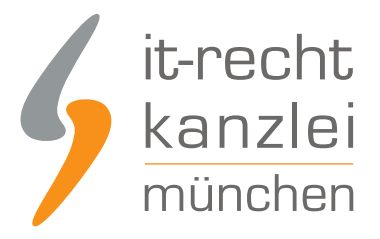

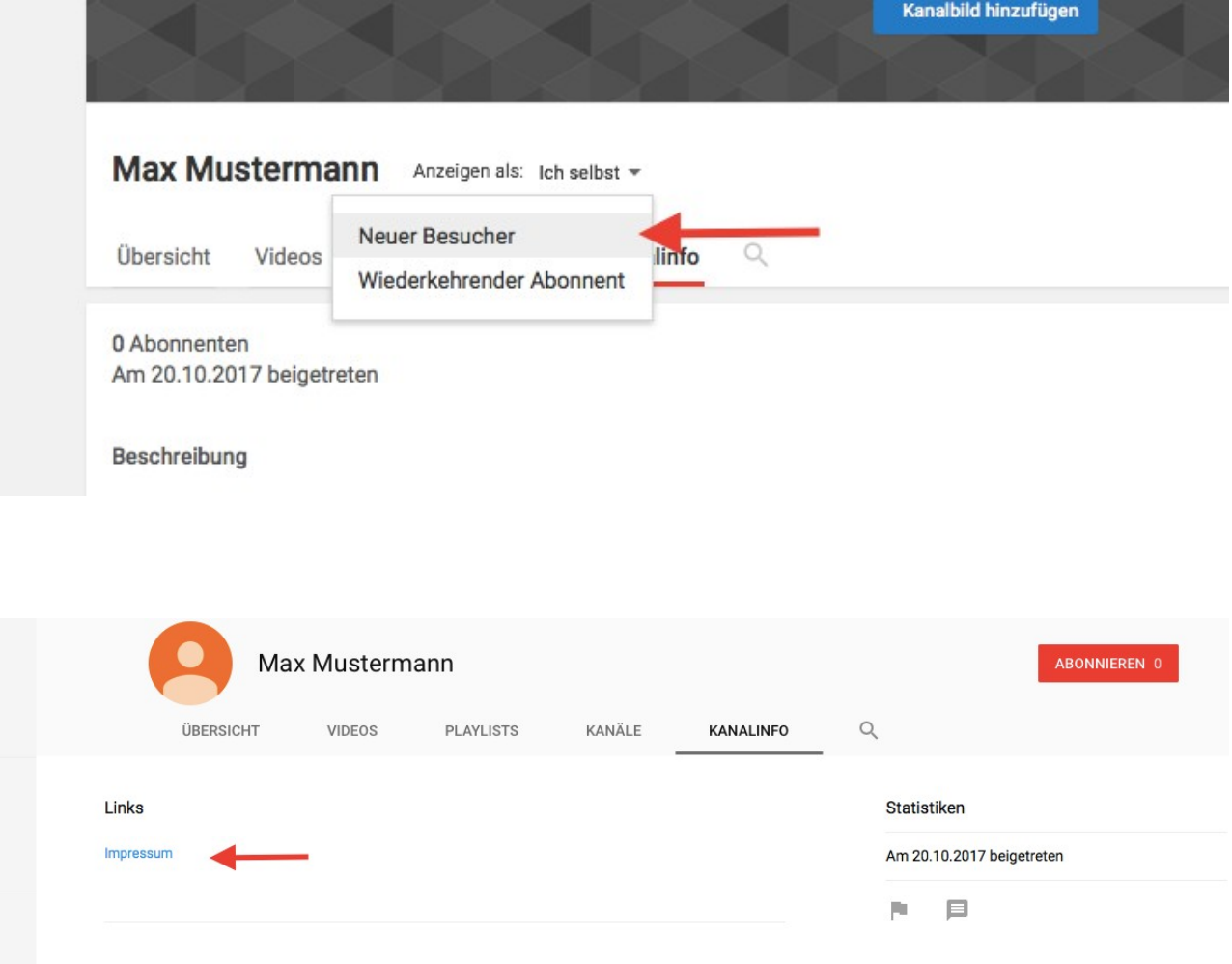

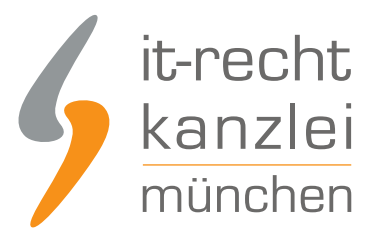

## IV. Fazit

Auch ein geschäftsmäßig betriebener Youtube-Kanal setzt nach der deutschen Rechtsprechung ein rechtskonformes Impressum voraus, das leicht erkennbar, unmittelbar erreichbar und stets abrufbar sein muss. Diesen Erfordernissen wird auf Youtube einzig die Einbettung eines Links auf der Frontseite des Kanals im Kanalbanner gerecht, für welche die obige Handlungsanleitung die notwendigen Schritte detailliert aufzeigt.

Bei weiteren Fragen zur rechtssicheren Gestaltung ihres Impressums auf Youtube, in anderen sozialen Medien oder auf ihrer Website beraten wir Sie gerne.

Autor: **RA Phil Salewski Rechtsanwalt**